## 1. Add following to your /etc/gitlab/gitlab.rb

## [/etc/gitlab/gitlab.rb](https://wiki.i-mscp.net/doku.php?do=export_code&id=start:howto:gitlab_with_i-mscp&codeblock=0)

```
external_url 'https://git.yourdomain.tld'
nginx['listen_address'] = 'localhost'
nginx['listen_port'] = 8888
nginx['listen_https'] = false
```
- 2. Reconfigure gitlab-ce
- gitlab-ctl reconfigure
- 3. Create a subdomain or domain alias

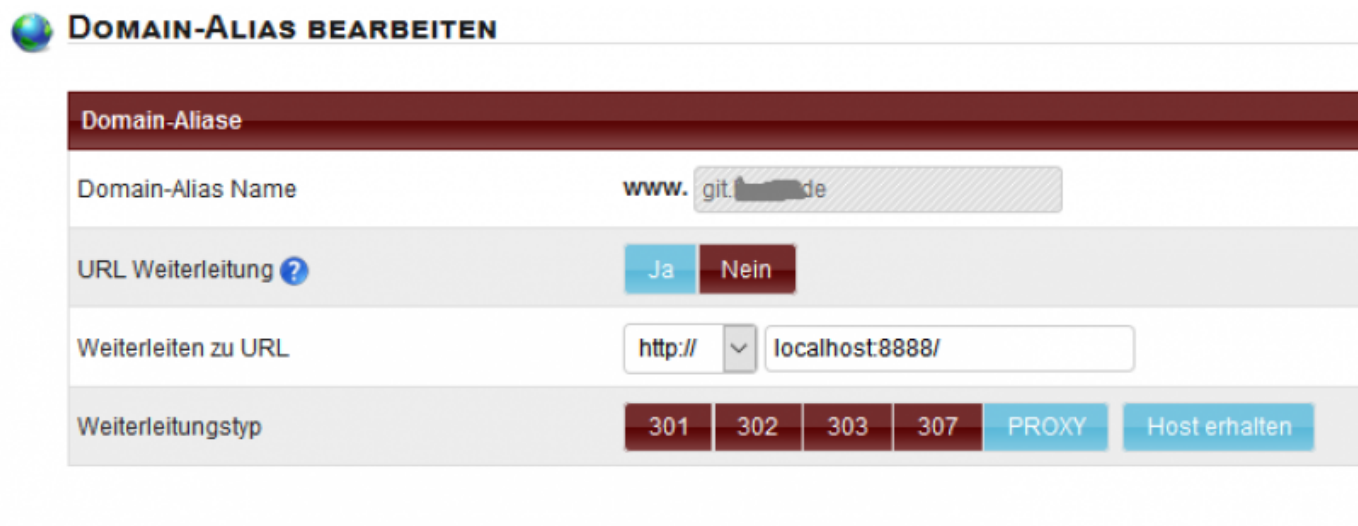

4. Enable needed headers module

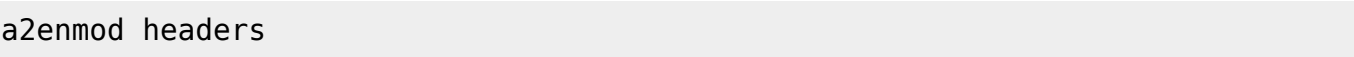

5. Configure Letsencrypt entry (when avaliable)

## **or**

6. Create certificate and copy to /etc/gitlab/ssl/git.yourdomain.tld.pem (decrypted private, public, intermediate) 7. Reload apache2 service

apache2 reload

From: <https://wiki.i-mscp.net/>- **i-MSCP Documentation**

Permanent link: **[https://wiki.i-mscp.net/doku.php?id=start:howto:gitlab\\_with\\_i-mscp&r](https://wiki.i-mscp.net/doku.php?id=start:howto:gitlab_with_i-mscp&rev=1504261252) [ev=1504261252](https://wiki.i-mscp.net/doku.php?id=start:howto:gitlab_with_i-mscp&rev=1504261252)**

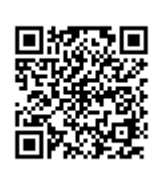

Last update: **2017/09/01 11:20**